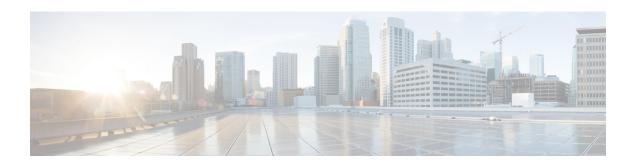

## Configuring Subnetwork Bandwidth Manager

This chapter describes the tasks for configuring the Subnetwork Bandwidth Manager (SBM) feature, which is a signalling feature that enables Resource Reservation Protocol (RSVP)-based admission control over IEEE 802-styled networks.

For complete conceptual information, see "Signalling Overview" module.

For a complete description of the SBM commands in this chapter, see the Cisco IOS Quality of Service Solutions Command Reference. To locate documentation of other commands that appear in this chapter, use the command reference master index or search online.

Use Cisco Feature Navigator to find information about platform support and software image support. Cisco Feature Navigator enables you to determine which Cisco IOS and Catalyst OS software images support a specific software release, feature set, or platform. To access Cisco Feature Navigator, go to <a href="http://www.cisco.com/go/cfn">http://www.cisco.com/go/cfn</a>. An account on Cisco.com is not required.

- Finding Feature Information, page 1
- Subnetwork Bandwidth Manager Configuration Task List, page 1
- Example Subnetwork Bandwidth Manager Candidate Configuration, page 4

## **Finding Feature Information**

Your software release may not support all the features documented in this module. For the latest caveats and feature information, see Bug Search Tool and the release notes for your platform and software release. To find information about the features documented in this module, and to see a list of the releases in which each feature is supported, see the feature information table at the end of this module.

Use Cisco Feature Navigator to find information about platform support and Cisco software image support. To access Cisco Feature Navigator, go to www.cisco.com/go/cfn. An account on Cisco.com is not required.

### **Subnetwork Bandwidth Manager Configuration Task List**

To configure SBM, perform the tasks described in the following sections. The task in the first section is required; the tasks in the remaining sections are optional.

• Configuring an Interface as a Designated SBM Candidate, on page 2 (Required)

- Configuring the NonResvSendLimit Object, on page 2 (Optional)
- Verifying Configuration of SBM State, on page 3 (Optional)

#### **Configuring an Interface as a Designated SBM Candidate**

SBM is used in conjunction with RSVP. Therefore, before you configure an interface as a Designated SBM (DSBM) contender, ensure that RSVP is enabled on that interface.

To configure the interface as a DSBM candidate, use the following command in interface configuration mode:

| Command                                              | Purpose                                                                                                    |
|------------------------------------------------------|----------------------------------------------------------------------------------------------------|
| Device(config-if)# ip rsvp dsbm candidate [priority] | Configures the interface to participate as a contender in the DSBM dynamic election process, whose winner is based on the highest priority. |

## **Configuring the NonResvSendLimit Object**

The NonResvSendLimit object specifies how much traffic can be sent onto a managed segment without a valid RSVP reservation.

To configure the NonResvSendLimit object parameters, use the following commands in interface configuration mode, as needed:

| Command                                                                  | Purpose                                                                |
|--------------------------------------------------------------------------|------------------------------------------------------------------------|
| Device (config-if) # ip rsvp dsbm<br>non-resv-send-limit rate kBps       | Configures the average rate, in kbps, for the DSBM candidate.          |
| Device (config-if) # ip rsvp dsbm<br>non-resv-send-limit burst kilobytes | Configures the maximum burst size, in KB, for the DSBM candidate.      |
| Device (config-if) # ip rsvp dsbm<br>non-resv-send-limit peak kBps       | Configures the peak rate, in kbps, for the DSBM candidate.             |
| Device (config-if) # ip rsvp dsbm<br>non-resv-send-limit min-unit bytes  | Configures the minimum policed unit, in bytes, for the DSBM candidate. |
| Device (config-if) # ip rsvp dsbm<br>non-resv-send-limit max-unit bytes  | Configures the maximum packet size, in bytes, for the DSBM candidate.  |

To configure the per-flow limit on the amount of traffic that can be sent without a valid RSVP reservation, configure the **rate**, **burst**, **peak**, **min-unit**, and **max-unit** keywords for finite values from 0 to infinity.

To allow all traffic to be sent without a valid RSVP reservation, configure the rate, burst, peak, min-unit, and max-unit keywords for unlimited. To configure the parameters for unlimited, you can either omit the command or enter the no version of the command (for example, no ip rsvp dsbm non-resv-send-limit rate). Unlimited is the default value.

The absence of the NonResvSendLimit object allows any amount of traffic to be sent without a valid RSVP reservation.

#### **Verifying Configuration of SBM State**

To display information that enables you to determine if an interface has been configured as a DSBM candidate and which of the contenders has been elected the DSBM, use the following command in EXEC mode:

| Command                                       | Purpose                                                                                                    |
|-----------------------------------------------|----------------------------------------------------------------------------------------------------|
| Device# show ip rsvp sbm [detail] [interface] | Displays information about an SBM configured for a specific RSVP-enabled interface or for all RSVP-enabled interfaces on the device.  Using the <b>detail</b> keyword allows you to view the values for the NonResvSendLimit object. |

The displayed output from the **show ip rsvp sbm** command identifies the interface by name and IP address, and it shows whether the interface has been configured as a DSBM contender. If the interface is a contender, the DSBM Priority field displays its priority. The DSBM election process is dynamic, addressing any new contenders configured as participants. Consequently, at any given time, an incumbent DSBM might be replaced by one configured with a higher priority. The following example shows sample output from the **show ip rsvp sbm** command:

```
Device# show ip rsvp sbm

Interface DSBM Addr DSBM Priority DSBM Candidate My Priority
Et1 1.1.1.1 70 yes 70
Et2 145.2.2.150 100 yes 100
```

If you use the **detail** keyword, the output is shown in a different format. In the left column, the local DSBM candidate configuration is shown; in the right column, the corresponding information for the current DSBM is shown. In the following example, the local DSBM candidate won election and is the current DSBM:

```
Device# show ip rsvp sbm detail
Interface: Ethernet2
Local Configuration
                                Current DSBM
  IP Address:10.2.2.150
                                IP Address:10.2.2.150
 DSBM candidate:yes
                                 I Am DSBM:yes
 Priority:100
                                 Priority:100
 Non Resv Send Limit
                                  Non Resv Send Limit
   Rate:500 Kbytes/sec
                                   Rate: 500 Kbytes/sec
   Burst:1000 Kbytes
                                   Burst:1000 Kbytes
   Peak:500 Kbytes/sec
                                   Peak:500 Kbytes/sec
   Min Unit:unlimited
                                   Min Unit:unlimited
   Max Unit:unlimited
                                   Max Unit:unlimited
```

# **Example Subnetwork Bandwidth Manager Candidate Configuration**

In the following example, RSVP and SBM are enabled on Ethernet interface 2. After RSVP is enabled, the interface is configured as a DSBM and SBM candidate with a priority of 100. The configured priority is high, making this interface a good contender for DSBM status. However, the maximum configurable priority value is 128, so another interface configured with a higher priority could win the election and become the DSBM.

```
interface Ethernet2
ip address 145.2.2.150 255.255.255.0
no ip directed-broadcast
ip pim sparse-dense-mode
no ip mroute-cache
media-type 10BaseT
ip rsvp bandwidth 7500 7500
ip rsvp dsbm candidate 100
ip rsvp dsbm non-resv-send-limit rate 500
ip rsvp dsbm non-resv-send-limit burst 1000
ip rsvp dsbm non-resv-send-limit peak 500
end
```